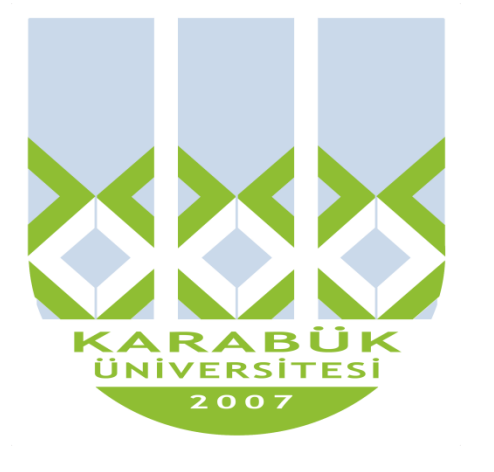

**2013 2014**

# Programlama Dilleri II

Ders Sorumlusu: Yrd. Doç. Dr. İsmail KURNAZ Yrd. Doç. Dr. Ümit ATİLA

## **İÇİNDEKİLER**

<span id="page-1-0"></span>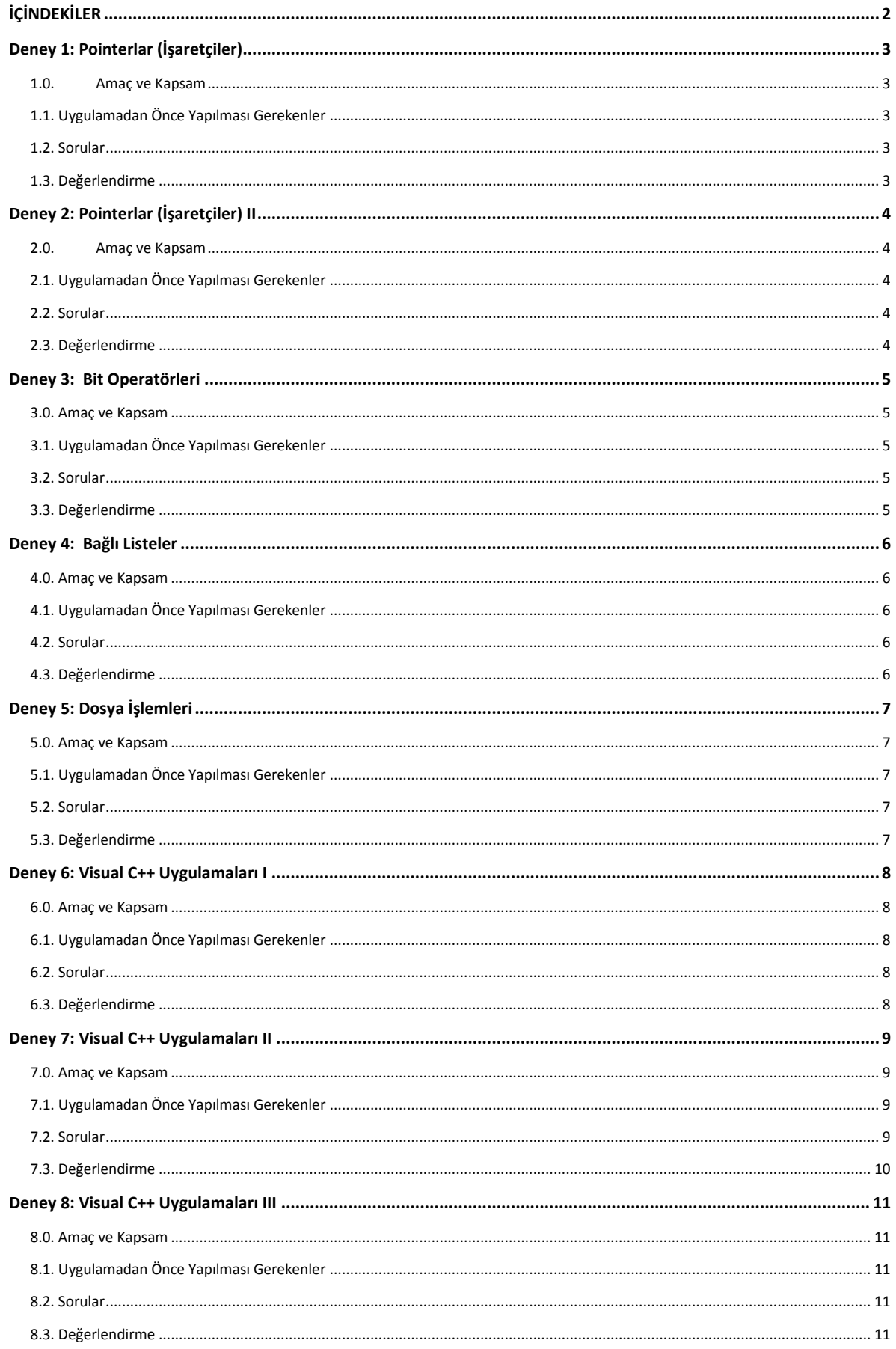

## <span id="page-2-0"></span>**Deney 1: Pointerlar (İşaretçiler)**

#### <span id="page-2-1"></span>*1.0. Amaç ve Kapsam*

Bu deneyde pointer işlemleri öğrenilecektir. Bunlar;

- Pointer tanımlama
- Pointerdan veri ve adres okuma
- Pointerlar ile aritmetik işlemler
- Pointer dizileri oluşturma ve kullanmadır.

#### <span id="page-2-2"></span>*1.1. Uygulamadan Önce Yapılması Gerekenler*

Uygulamaya başlamadan önce uygulanacak konular hakkında teorik bilgilerin araştırılarak okunması ve hazır kodlamaların incelenmesi gerekmektedir.

#### <span id="page-2-3"></span>*1.2. Sorular*

- 1. Klavyeden 0 (sıfır) girilene kadar girilen integer sayıları okuyan ve bu sayıları ilk sayıdan başlayarak ekrana yazdıran programı yazınız.
- 2. Klavyeden girilen text bir ifadeyi okuyan ve bu text in içindeki harflerin sayısını veren programı yazınız.

Örnek : "Karabük Üniversitesi" için;

2 adet "a", 1 adet "b"….

#### <span id="page-2-4"></span>*1.3. Değerlendirme*

Değerlendirmede dikkat edilecek noktalar;

- Programın çalışması
- Pointer tanımlama
- Pointerdan veri okuma
- Pointer dizisi oluşturma ve kullanımı
- Döngü kullanımı
- Ekran çıktılarının alınması

## <span id="page-3-0"></span>**Deney 2: Pointerlar (İşaretçiler) II**

#### <span id="page-3-1"></span>*2.0. Amaç ve Kapsam*

C++ 'da, dinamik diziler işaretçi kullanılarak ve standart kütüphanedeki malloc(), calloc(), realloc() ve free() fonksiyonlarının yardımıyla oluşturulur veya boşaltılır.

Bu deneyde malloc, calloc, realloc ve free fonksiyonlarının kullanımı, struct yapıları, birden fazla değişken türünün aynı yapı içerisinde nasıl kullanıldığı öğrenilecektir.

#### <span id="page-3-2"></span>*2.1. Uygulamadan Önce Yapılması Gerekenler*

Uygulamaya başlamadan önce uygulanacak konular hakkında teorik bilgilerin araştırılarak okunması ve hazır kodlamaların incelenmesi gerekmektedir.

#### <span id="page-3-3"></span>*2.2. Sorular*

- 1. Hafızadan n adet integer sayı için yer ayıran ve bunlara rastgele sayılar atayan programı yazınız. (n sayısı klavyeden girilecektir).
- 2. Geri dönüş değeri olmayan kare() isimli bir fonksiyon tanımlayın. Bu program;
	- Kendisine gönderilen sayının karesini hesaplar
	- Elde edilen sonucu aynı adresine yazar.
- 3. İsim, adres, telefon ve borç verilerinden oluşan bir struct yapısı oluşturun. Sonra bu yapı için n elemanlı bir dizi oluşturun (n klavyeden girilecek). Oluşturduğunuz dizinin içine klavyeden verileri girin. Girilen verileri ekrana yazdırmak için son bir fonksiyon yazın (void yazdir(struct \*z)).

#### <span id="page-3-4"></span>*2.3. Değerlendirme*

Değerlendirmede dikkat edilecek noktalar aşağıdaki gibidir.

- Programın çalışması
- Dinamik dizi oluşturma
- Dizi için hafızadan yer ayırma ve silme
- Struct yapısı oluşturma ve kullanımı
- Ekran çıktılarının alınması

## <span id="page-4-0"></span>**Deney 3: Bit Operatörleri**

#### <span id="page-4-1"></span>*3.0. Amaç ve Kapsam*

Bitsel operatörler (Bitwise operators) bir tamsayının bitleri üzerinde işlem yapan operatörlerdir, daha çok sistem programlarında kullanılırlar. Bitsel operatörlerin ortak özellikleri operandları olan tamsayıları bir bütün olarak değil, bit bit ele alarak işleme sokmalarıdır. Bitsel operatörlerin operandları tamsayı türlerinden olmak zorundadır.

Bu deneyde bitsel operatörleri ve bunlarla gerçekleştirilen işlemler incelenecektir.

#### <span id="page-4-2"></span>*3.1. Uygulamadan Önce Yapılması Gerekenler*

Uygulamaya başlamadan önce uygulanacak konular hakkında teorik bilgilerin araştırılarak okunması ve hazır kodlamaların incelenmesi gerekmektedir.

#### <span id="page-4-3"></span>*3.2. Sorular*

- 1. Aşağıdaki fonksiyonları yazınız.
	- x değişkeninin ikili formunu geri döndüren void binary yaz(unsigned x);
	- x sayısının sağdan b. bitinden itibaren n bitini veren unsigned copybits(x, b, n);
	- x sayısının sağdan b. bitinden itibaren n bitinin tersini alan unsigned ters(x, b, n);
	- x' in n adet bitini sağa kaydıran unsigned rdon(x, n);

- <span id="page-4-4"></span>Programın çalışması
- $\bullet$  istenilen fonksiyonları oluşturabilme
- Program içerisinden fonksiyonların kullanımı
- Ekran çıktılarının alınması

## <span id="page-5-0"></span>**Deney 4: Bağlı Listeler**

#### <span id="page-5-1"></span>*4.0. Amaç ve Kapsam*

Bağlı liste, her elemanın bir değerinin yanında bir de referans içerdiği [veri yapısıdır](http://tr.wikipedia.org/wiki/Veri_yap%C4%B1s%C4%B1). Bölünme nedeni ile ardışık bellek sıkıntısının çekildiği durumlarda sabit eleman sayısı olmayan ve dinamik olarak büyüyen diziler için bağlı listeler kullanılır. Ayrıca bağlı listelerde ekleme silme vb. işlemler dizilere göre daha iş gerektirir.

Bu deneyde bağlı liste türlerini, aralarındaki yapısal farkları ve bunlar üzerinde node ekleme, silme gibi işlemlerin nasıl gerçekleştirildiğini inceleyeceğiz.

#### <span id="page-5-2"></span>*4.1. Uygulamadan Önce Yapılması Gerekenler*

Uygulamaya başlamadan önce uygulanacak konular hakkında teorik bilgilerin araştırılarak okunması ve hazır kodlamaların incelenmesi gerekmektedir.

#### <span id="page-5-3"></span>*4.2. Sorular*

- 1. Aşağıdaki adımları içeren bir program yazınız.
	- İsimler içeren doğrusal bir liste oluşturun (isimler klavyeden girilecek)
	- Bu listeye yeni bir node ekleyin
	- Listenin herhangi bir node' unu silin
	- Listedeki en ismin olduğu node' u bulun.
- 2. İsim ve final notu değişkenlerini içeren bir struct yapısı tanımlayıp aşağıdaki adımları da içeren bir program yazınız.
	- Veriler dairesel bir liste içerisinde saklanmalıdır
	- N adet veri listeye girilecektir
	- Listedeki dersi geçenlerin isimleri ekrana yazdırılacaktır.

- <span id="page-5-4"></span>Programın çalışması
- Liste yapısının oluşturulması
- Listeye verilerin girilmesi ve okunması
- Liste üzerinde sorgular yapılabilmesi
- Ekran çıktılarının alınması

## <span id="page-6-0"></span>**Deney 5: Dosya İşlemleri**

#### <span id="page-6-1"></span>*5.0. Amaç ve Kapsam*

Fiziksel depolama ortamlarında verilerin saklandığı mantıksal yapılara dosya denir. Bu deneyde sıralı erişim dosyaların yapısını ve bunlar üzerinde yapılan işlemleri (kayıt ekleme, kayıt silme, kayıt düzenleme…) inceleyeceğiz.

#### <span id="page-6-2"></span>*5.1. Uygulamadan Önce Yapılması Gerekenler*

Uygulamaya başlamadan önce uygulanacak konular hakkında teorik bilgilerin araştırılarak okunması ve hazır kodlamaların incelenmesi gerekmektedir.

#### <span id="page-6-3"></span>*5.2. Sorular*

- 1. **Sizeof** operatörüyle değişik veri türlerinin boyutunu belirleyen ve bu değerleri "datasize.dat" isimli bir dosyaya kaydeden programı yazınız. Daha sonra dosyadaki verileri tablo şeklinde ekranda gösteriniz.
- 2. Aşağıdaki adımları takip eden programı yazınız.
	- Rastgele bir n sayısı oluşturun
	- n sayısının sınırlarını belirlemek için klavyeden iki adet sayı girin
	- Bu sayıları bir dosyaya yazın ve dosyayı kapatın
	- Sonra tekrar dosyayı açarak sayıların ortalamasını dosyanın sonuna ekleyin

- <span id="page-6-4"></span>Programın çalışması
- Dosyaya veri yazma ve okuma
- Ekran çıktılarının belirtilen şekilde alınması

## <span id="page-7-0"></span>**Deney 6: Visual C++ Uygulamaları I**

#### <span id="page-7-1"></span>*6.0. Amaç ve Kapsam*

Bu deneyde Visual Studio ortamını tanıyıp görsel programlama hakkında giriş düzeyinde bilgiler edinilecektir. Deney sonunda Visual Studio ortamında kullanılan nesnelerin ve özelliklerinin kavranması hedeflenmektedir.

#### <span id="page-7-2"></span>*6.1. Uygulamadan Önce Yapılması Gerekenler*

Uygulamaya başlamadan önce Visual Studio ortamı incelenmelidir. Visual Studio içerisinde öncelikle "Toolbox" ve "Properties" pencerelerinin işlevi araştırılıp buradaki nesneler ve temel özellikleri öğrenilmelidir. Son olarak kullanılacak nesnelerin kodlanması hakkında bilgi edinilmelidir.

#### <span id="page-7-3"></span>*6.2. Sorular*

- **1.** Text kutusuna girilen bir sayıyı kontrol ederek (max 4 basamaklı olabilir), bu sayının basamak değerlerini bulup liste kutusuna bu basamakların okunuşları ekleyen programı yazınız. Örneğin sayı 1234 ise; liste kutusunda alt alta bir, iki, üç ve dört yazacak. Sayıların okunuşları tanımlanan diziden alınmalıdır.
- <span id="page-7-4"></span>**2.** ComboBox açılır kutusuna form açıldığında Türkiye'deki plaka kodlarını (01 - 81'e kadar) ekleyen programı yazınız.

- Kullanılacak nesnelerin uygun şekilde form üzerine yerleştirilmesi
- Nesnelerin özelliklerinin doğru kullanımı
- Programın çalışması

## <span id="page-8-0"></span>**Deney 7: Visual C++ Uygulamaları II**

#### <span id="page-8-1"></span>*7.0. Amaç ve Kapsam*

Bu deneyde Visual Studio ortamında kullanılan menuStrip, timer, progressBar, pictureBox, numericUpDown, panel ve groupBox nesnelerinin özellikleri ve ilgili olayları incelenecektir. Deney sonunda belirtilen nesnelerle ilgili kodlamaların gerçekleştirilmesi hedeflenmektedir.

#### <span id="page-8-2"></span>*7.1. Uygulamadan Önce Yapılması Gerekenler*

Uygulamaya başlamadan önce uygulanacak konular hakkında teorik bilgilerin araştırılarak okunması ve hazır kodlamaların incelenmesi gerekmektedir.

#### <span id="page-8-3"></span>*7.2. Sorular*

- **1.** Oluşturulan proje için 4 adet form tanımlayıp aşağıdaki adımları takip ediniz.
	- Başlangıç formunu aşağıdaki gibi tasarlayınız. Menü kısmında, File sekmesi altında (new, graphics, close), help sekmesi altında ise (about) seçenekleri bulunacaktır. Bu seçeneklere gerekli geçişler eklenecektir. Başla butonu tıklandığında ise progressBar saniyede 5 birim artacak şekilde ilerletilecektir.

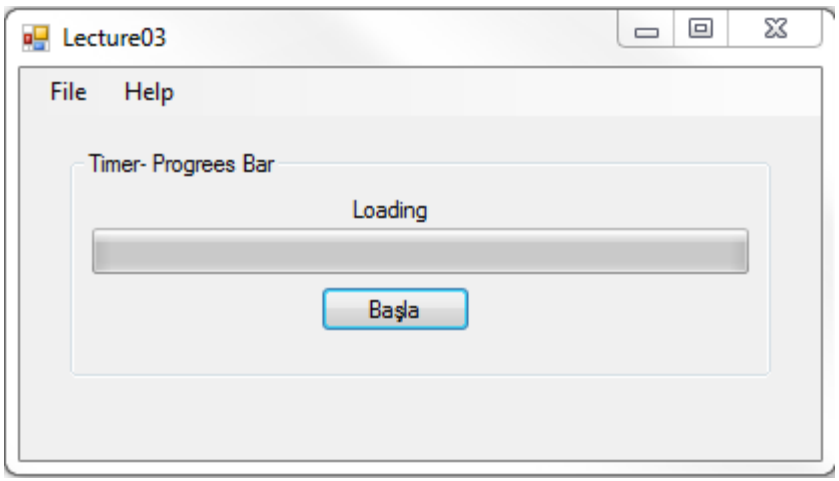

- 'File->new' seçilerek açtığımız yeni form için üzerinde bir butonun bulunduğu boş bir form oluşturulacak. Buton tıklandığında yeniden ana forma dönüş sağlanacaktır.
- 'File->graphics' seçildiğinde aşağıdaki form açılacaktır. Mouse Coordinates kısmında mouse' un formun sol tarafına yerleştirilmiş olan pictureBox nesnesi üzerindeki koordinatları verecektir. Line butonu ekranın belli bir yerine çizgi, Rectangle butonu ise belirtilen en boy oranında bir dikdortgen çizecektir. Yine Mouse ile ekranın tıklanan noktasına daire çizilecektir. Bu dairelerin çapı, rengi ve kalınlığı ise Basic Primitives bölümünden kullanıcı tarafından ayarlanacaktır.

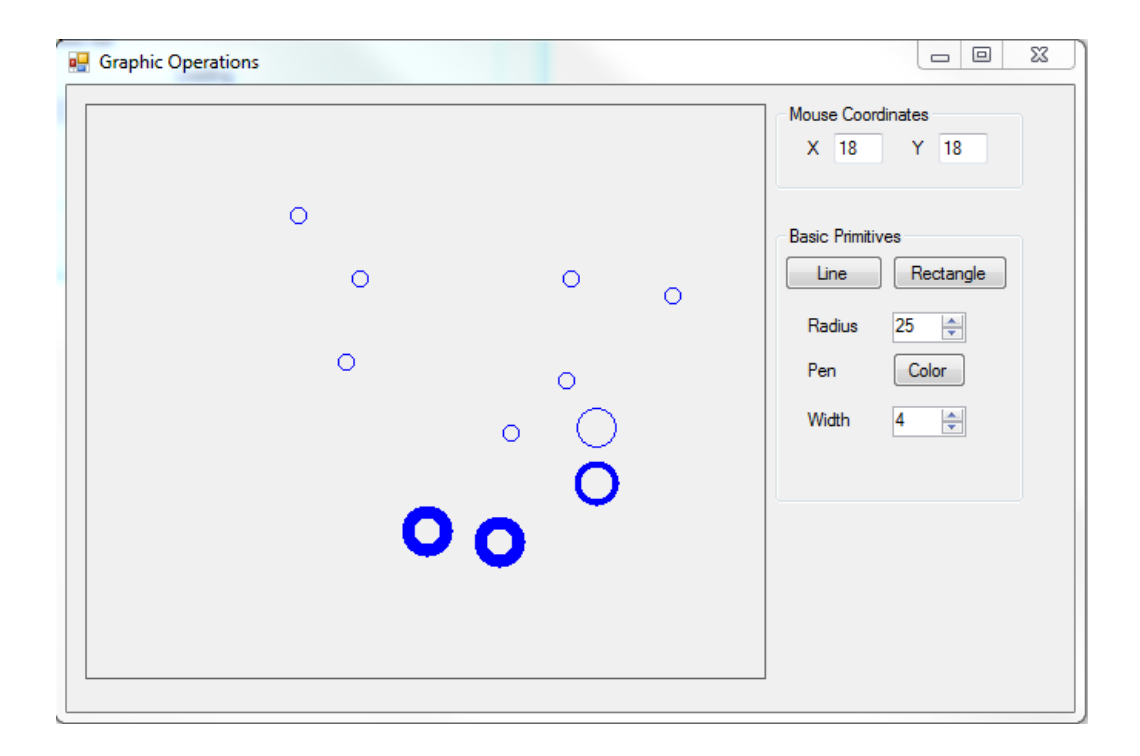

- 'File->close' seçildiğinde program sonlandırılacaktır.
- 'Help->about' seçildiğinde ise açılan form üzerinde bir panel içerisinde programla ilgili kısa bir açıklama metni bulunacak yine ana forma dönmek için bir buton olacaktır.

- <span id="page-9-0"></span>Kullanılacak nesnelerin uygun şekilde form üzerine yerleştirilmesi
- Nesnelerin özelliklerinin doğru kullanımı
- Programın çalışması

## <span id="page-10-0"></span>**Deney 8: Visual C++ Uygulamaları III**

#### <span id="page-10-1"></span>*8.0. Amaç ve Kapsam*

Bu deneyde Visual Studio ortamında gerekli nesneler kullanılarak dört işlem yapabilen bir hesap makinesi uygulaması gerçekleştirilecektir.

#### <span id="page-10-2"></span>*8.1. Uygulamadan Önce Yapılması Gerekenler*

Uygulamaya başlamadan önce uygulanacak konular hakkında teorik bilgilerin araştırılarak okunması ve hazır kodlamaların incelenmesi gerekmektedir.

#### <span id="page-10-3"></span>*8.2. Sorular*

1. Aşağıdaki arayüzü oluşturarak dört işlem yapabilen bir hesap makinesi gerçekleştiriniz.

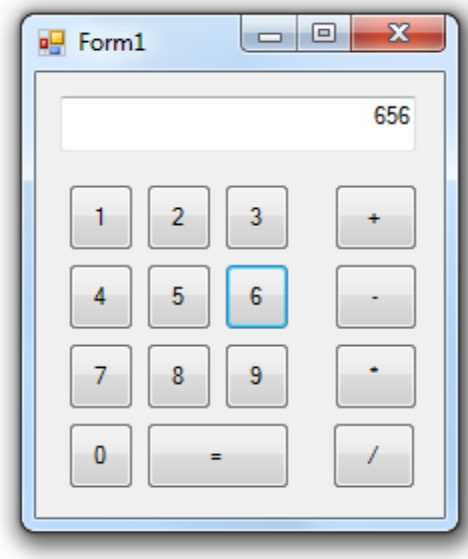

- <span id="page-10-4"></span>Kullanılacak nesnelerin uygun şekilde form üzerine yerleştirilmesi
- Nesnelerin özelliklerinin doğru kullanımı
- Programın çalışması